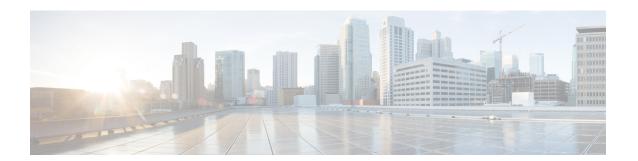

### **Overview**

- Cisco Security Cloud Control overview, on page 1
- Signing in to Security Cloud Control, on page 4

# **Cisco Security Cloud Control overview**

Security Cloud Control is a web application that provides centralized management of Cisco Secure product instances, user identity, and user access management across Cisco Security Cloud. Security Cloud Control administrators can create new Security Cloud enterprises, manage users in an enterprise, claim domains, and integrate their organization's SSO identity provider, among other tasks.

#### Overview tab

The **Overview** tab lists your currently activated Cisco product instances and those that are pending activation. You also can claim a subscription or attach an external product to Security Cloud from here. For details, see Managing products and subscriptions.

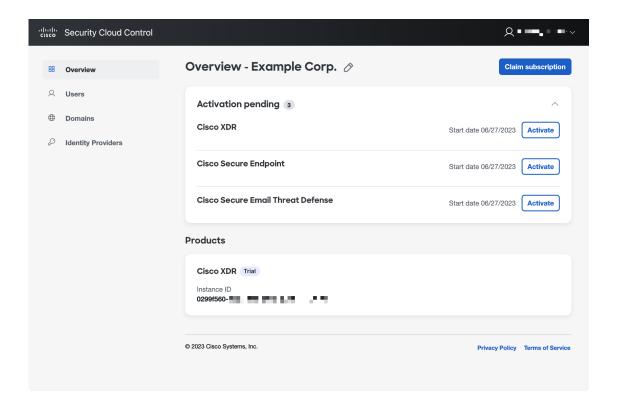

#### **Users tab**

The **Users** tab lists users that have been invited to the enterprise by an administrator. Administrator can also reset user passwords and MFA settings (for users in a claimed and verified domain) and deactivate user accounts. See Managing users for more information.

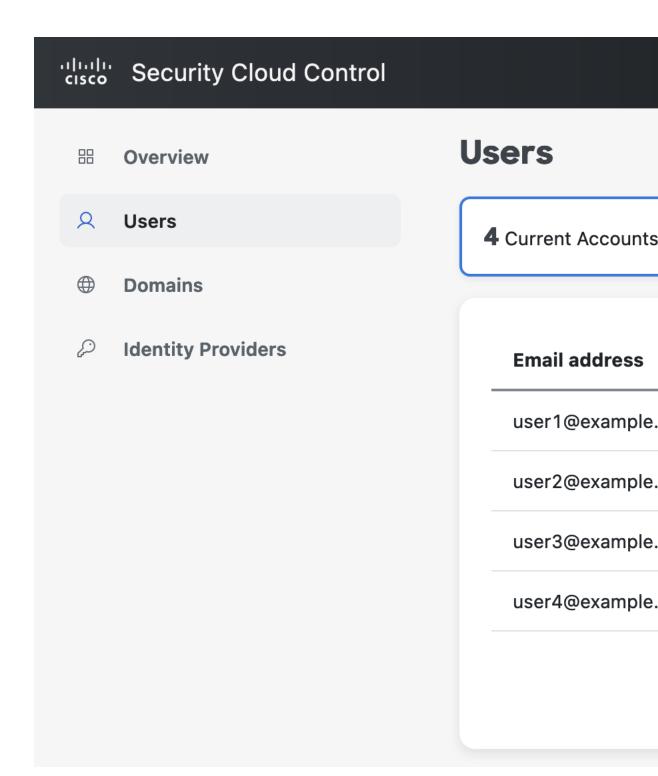

#### **Domains tab**

The **Domains** tab lists email domains that have been claimed and verified for the enterprise. Verifying a domain is required to integrate an identity provider with Security Cloud Sign On. It also allows administrators

to reset passwords or MFA settings of users in the claimed domain. See Managing domains for more information.

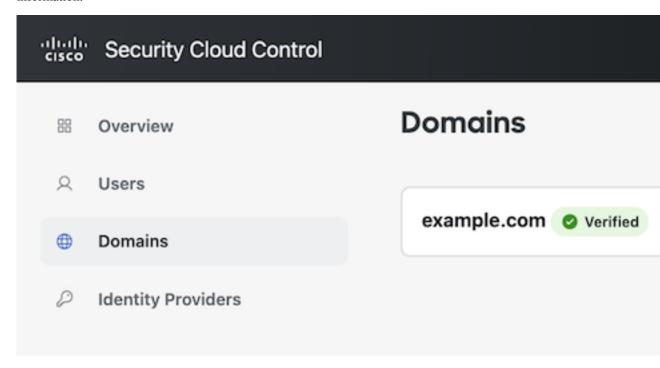

#### **Identity Providers tab**

The **Identity Providers** tab lists any identity providers integrated with Security Cloud Sign On using SAML (Secure Assertion Markup Language) for the current enterprise. This allows enterprise users to access their Cisco Secure products with their identity provider's SSO credentials. See <u>Identity provider integration guidefor details</u>.

## **Signing in to Security Cloud Control**

To sign in to Security Cloud Control you need a Cisco Security Cloud Sign On account. If you don't have an account, create one and configure multi-factor authentication with either Duo MFA or Google Authenticator. The first time you sign in to Security Cloud Control with your Security Cloud Sign On account, a new enterprise is created with your Security Cloud Sign On account as the sole user in the enterprise.

If you only have one enterprise associated with your Security Sign On account, that enterprise will always be selected when you sign in. If you have created multiple enterprises, the last enterprise that was selected will be selected after signing in.

- **Step 1** Open Security Cloud Control.
- **Step 2** Sign in with your Security Cloud Sign On credentials and MFA options you established when creating your account.

If this is the first time signing in to Security Cloud Control, account, a new enterprise is created for you with a default name. You can rename the enterprise by clicking the pencil icon.